# $\overline{\mathcal{C}}$  , we are interesting for  $\overline{\mathcal{C}}$  . In the interesting is december 2016  $\overline{\mathcal{C}}$ **Office GTM (Go to Market) Guide for [START](#page-1-0) ISVs**

ice

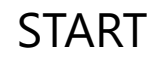

# Office GTM Guide for ISVs overview

**Create your strategy** 

#### **Welcome**

This document provides go to market (GTM) guidance for independent software vendors (ISVs) who develop solutions that integrate with Office. This guide covers available programs, tools, and resources to help you successfully bring your Office web apps, Office and SharePoint add-ins, Microsoft Graph powered apps, Connectors, Skype Solutions, etc., to market.

You develop your go to market strategy (identifying your potential customers, what unique value you provide, and how you will reach your target audience) before you start to develop your solution, and you continue to refine your strategy at every phase of the design and development process.

#### **Audience**

If you're a developer or part of a team that's driving your business and launch strategy, this guide is for you. Use this guide if you:

- **Are new to developing an Office solution,** to learn more about each step of the go to market process.
- **Are currently developing a solution that integrates with Office,** to enhance your go to market strategy or get specifics about your current phase in the process.
- <span id="page-1-0"></span>• **Previously developed an Office solution,** to find information to help you enhance your existing go to market strategy.

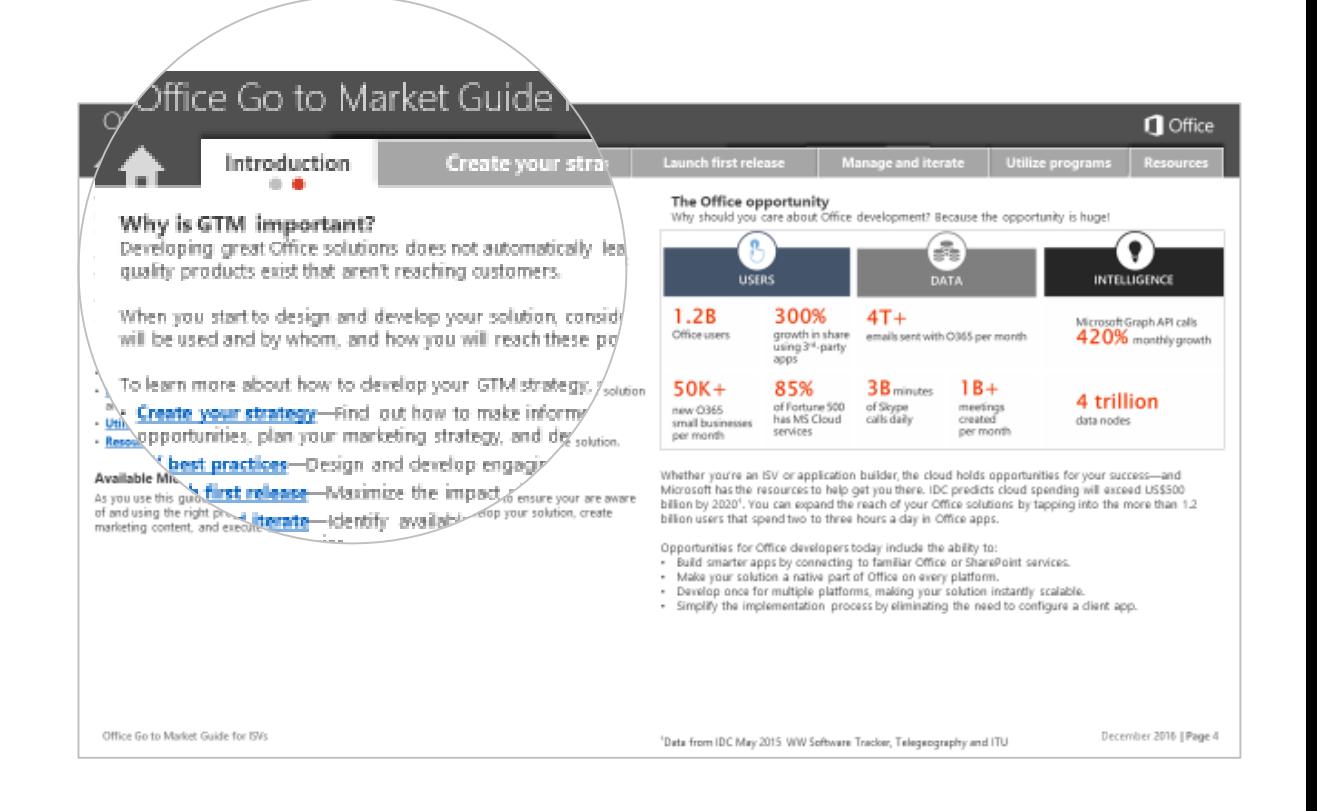

#### **How to use this document**

[Introduction](#page-1-0) [Create your strategy](#page-3-0) | [UX best practices](#page-15-0) | [Launch first release](#page-19-0) | [Manage app lifecycle](#page-29-0) | [Utilize programs](#page-33-0) | [Resources](#page-37-0)

This guide is designed to be interactive so you can focus on the sections that will best help you build and grow your business. Use the tabs at the top of the page to:

- Go directly to the section that is relevant to where you are in your process.
- Read through the guide from start to finish.

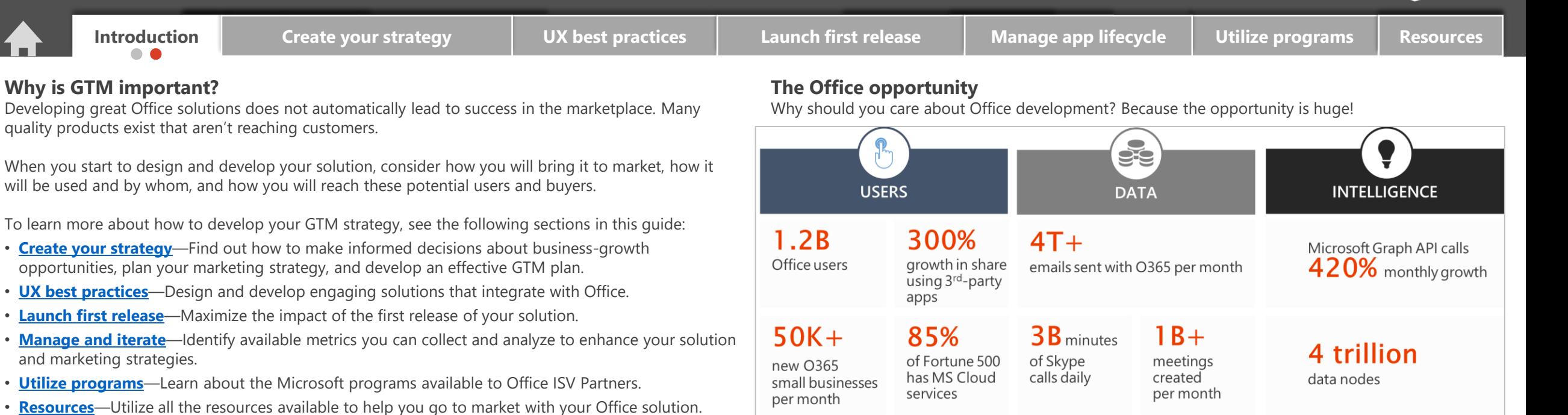

**Available Microsoft programs**

As you use this guide, make sure you check out the [Utilize programs](#page-33-0) section to ensure your are aware of and using the right programs to help you get started, design and develop your solution, create marketing content, and execute demand generation activities.

Whether you're an ISV or application builder, the cloud holds opportunities for your success—and Microsoft has the resources to help get you there. IDC predicts cloud spending will exceed US\$500 billion by 2020<sup>1</sup>. You can expand the reach of your Office solutions by tapping into the more than 1.2 billion users that spend two to three hours a day in Office apps.

Opportunities for Office developers today include the ability to:

- Build smarter apps by connecting to familiar Office or SharePoint services.
- Make your solution a native part of Office on every platform.
- Develop once for multiple platforms, making your solution instantly scalable.
- Simplify the implementation process by eliminating the need to configure a client app.

 $\bigcap$  Office

# Create your marketing strategy

#### **Why you need a marketing strategy**

Developing your [marketing strategy](https://partner.microsoft.com/en-us/marketing/surestep#tab-content-1) is critical to the success of your Office solution and your ability to attract customers. Customers must see the value of what your solution offers before they will decide to use it.

Your marketing strategy brings together all the pieces of your business into one cohesive plan: marketing, distribution, pricing, branding, competitive analysis, and target customer insights. It helps you successfully reach your target customers and show the value your solution brings and what differentiates it from others.

Your go to market strategy is an ongoing process that you continually improve by monitoring its effectiveness and adjusting as needed. Planning and preparing for a GTM launch of your Office solution involves:

- Conducting a situational analysis and developing your marketing approach and plan.
- Identifying your target audience and value proposition.
- Determining your sales, licensing, pricing, and distribution models.
- Applying best practices for going to market.

<span id="page-3-0"></span>![](_page_3_Figure_16.jpeg)

#### **Situational analysis**

A situational analysis of your business or solution provides insight into the current internal and external environmental factors that can impact your capabilities, customers, and go to market plan. Conduct an internal and external analysis to get a complete view of your situation.

#### **Internal analysis**

- Specify your core business (ex., document processing, imaging, customer relationship management).
- Identify the areas you specialize in (ex., vertical industries, line of business [LOB] focus, niche solution market).
- Define the problem your solution addresses for your customers.
- List where you sell your product today (locally, regionally, globally, specific countries).
- Describe how you sell today (ex., direct versus indirect, B2B, B2C, B2B2C).
- Identify the typical target audience for your solution.
- Identify the current marketing strategies and activities you have.
- Identify the value proposition of your solution.
- List your current partners for this solution.
- Define where your solution fits in the current market (ex., new to the market, an existing solution you are selling through new channels, an extension of an existing solution).
- Capture your current pricing strategy (if applicable).

#### **External analysis**

- Identify the current market situation and trends that could impact your solution.
- Identify your target customers' needs and business drivers.
- Conduct a competitive analysis including the key players in the market, what they offer, and how it compares to your solution.
- Identify your solution's competitive impact and how competitors might react.
- Identify any substitutes or alternative solutions that can solve the problem you fix. List the strengths of your solution compared to these.
- If selling through the channel, identify what you're looking for in potential channel partners.
- Identify potential partners who can help you co-produce the solution (if relevant).

## **Q** Office

![](_page_4_Picture_458.jpeg)

#### **Build your plan**

You will want to develop a detailed marketing plan that captures:

- What **markets** you want to enter.
- Who your **target customers** are and how to define **your value.**
- What **distribution channels** you will use to reach your target markets.
- What your **pricing and licensing model** will be.
- What **business goals** you want to meet when you go to market.
- How you will generate demand.

#### **App overview**

**Solution name:** Insert name of your Office integration.

**Microsoft platforms targeted:** Identify all Microsoft platforms targeted by your solution. **Description:** Enter brief description of what your app does and the value it provides the customer. **Customer segments:** Enterprise, SMB, size of customer, etc.

**Geographical markets and languages:** List available regions or countries and languages for your app **Target industries:** Identify your target markets, including geographic markets and industry markets. **Target customer:** Identify specific LOBs, who the user is, and who will make purchasing decisions. **Sales strategy:** What is your sales strategy (ex., direct, B2B, telesales, P2P)?

**Unique differentiators:** List app's unique differentiators compared to alternative or competitive apps. **Proposed support:** Identify how and who will support your app (tier 1, tier 2, tier 3).

#### **Overview of GTM strategy**

**Pricing strategy:** Identify your pricing strategy.

**Distribution strategy:** List resellers, websites, and marketplaces you will sell your solution through. **Demand generation activities:** Identify the demand generation activities you are planning.

![](_page_4_Picture_459.jpeg)

**Figure: Example marketing plan**

![](_page_4_Picture_27.jpeg)

**1.What markets are you selling into?**

**1**

**value?**

**how to build** 

**2.Who to sell to, and 3.Creating your Distribution model**

![](_page_4_Picture_32.jpeg)

![](_page_4_Picture_33.jpeg)

**4.Develop your pricing strategy**

**5. Build your demand generation plan**

![](_page_4_Picture_36.jpeg)

Will your solution be available locally or globally, and what is the impact? You will need to:

- List the regions or countries where you plan to sell your solution.
- Identify the languages you will offer your solution in.
- Identify the different marketing vehicles you will use within each country or region.
- Research and identify any legal and regulatory requirements to enter each market.
- Identify any value added tax (VAT) connected with doing business with each country or region.
- Find and develop your [distribution channel](https://partnercenter.microsoft.com/en-us/pcv/search) and build strong global partnerships within each country or region.
- Identify the competitive impact of entering each country or region.
- Define your [pricing strategy](https://msdn.microsoft.com/en-us/windows/uwp/publish/define-pricing-and-market-selection) per market.
- Review the [guidelines for globalization and localization.](https://msdn.microsoft.com/windows/uwp/globalizing/guidelines-and-checklist-for-globalizing-your-app)

Are you targeting specific vertical markets? You will need to:

- Identify which verticals you currently have the most success in and why.
- Identify verticals that your current channel partners are having success in.
- Research any new verticals that you are interested in targeting.
- Build the use case scenario and value proposition for your solution within each targeted vertical.
- Develop a channel strategy to reach these verticals:
	- Review existing channel partners.
	- Identify [potential channel partners](https://partnercenter.microsoft.com/en-us/pcv/search) with experience in the selected markets.

**I** Office

**Create Your Strategy** [Introduction](#page-1-0) **on [Create your strategy](#page-3-0) on the [UX best practices](#page-15-0) and the [Launch first release](#page-19-0) of [Manage app lifecycle](#page-29-0) the [Utilize programs](#page-33-0) the [Resources](#page-37-0)** 

#### **Best Practice for defining target markets**

#### **Developing a global distribution channel**

As you develop your solution, you can take advantage of the market awareness and global channel that Microsoft and Office have to extend the reach of your solution. By considering globalization prior to development as part of your GTM strategy, you can extend your market reach faster and easier while minimizing your costs.

#### **Reselling your solution globally**

Officeatwork provides global software services that empower users to create winning documents and content by allowing organizations to surface their templates, content, and processes right within Microsoft Office 365.

Officeatwork successfully extends the reach of their solutions by planning for globalization when they begin designing and developing their app and considering these two aspects:

- What adjustments do they need to make to meet local needs and languages?
- How will they build their global sales infrastructure?

#### **Localizing your solution**

Many developers develop in English. However, most global markets will not embrace your software if you don't embrace their local language and culture. As you design and develop your app, you can reduce your costs and time to enter global markets by using these simple strategies:

- Isolate your user interface (UI) elements to few locations within your code, so you can easily identify the components that need to be localized.
- Identify which languages to translate to reach the largest potential markets for your app.
- Find and use experienced technology translators for high quality translations.

#### **Reaching a global market**

Take advantage of existing global distribution capabilities that come with designing an Office solution.

- Be well positioned in global online storefronts like the Office Store.
- Build and execute a global commerce and channel strategy by developing channel relationships through the Microsoft Partner Network.

![](_page_5_Figure_26.jpeg)

Officeatwork more than doubles their ability to reach Office addressable users simply by translating their solutions into the following languages:

- Chinese (China)
- Chinese (Taiwan)
- Dutch (Netherlands)
- English (International)
- English (United States)
- French (France)
- German (Germany)
- Italian (Italy)
- Japanese (Japan)
- Portuguese (Brazil)
- Russian (Russia)
- Spanish (Spain)

![](_page_6_Picture_216.jpeg)

<span id="page-6-0"></span>If customers perceive value from your solution, they will spend more time exploring it and understanding what it does. Create Office solutions that help users complete tasks more quickly and efficiently.

## **1. Define what it 2. Capture the problem or is: what's new? pain it solves. 3. Describe how it changes your life. 4. Show the benefit or value.** $\mathbf{r}$

**n** Office

#### **Create your distribution model 3**

Determine which distribution model best fits your GTM strategy for your solution. Consider all the various ways you can distribute your product including:

- Selling directly to your customers.
- Selling indirectly through channel distributors, resellers, cloud solution providers (CSPs), etc.
- Selling through third party marketplaces, such as Google apps, iOS.
- Selling through [Microsoft marketplaces](https://partner.microsoft.com/en-us/go-to-market/marketplaces-and-listings) [\(including](https://www.microsoft.com/en-us/windows/windows-10-apps) [Windows Store](https://www.microsoft.com/en-US/store/apps/windows)[, A](https://www.microsoft.com/en-us/windows/windows-10-apps)[zure Marketplace](https://azure.microsoft.com/en-us/marketplace/)[, Windows 10](https://www.microsoft.com/en-us/windows/windows-10-apps)  Apps Store, [AppSource,](https://appsource.microsoft.com/en-us/partners) [Office Store\).](https://store.office.com/en-us/appshome.aspx?ui=en-US&rs=en-US&ad=US)

To reach the broadest possible audience:

- Identify which marketplaces you will list your product through.
- Develop your app website and use badges to link directly to your Microsoft marketplace listing.
- Determine how you will sell your solution: direct or indirect.
- Decide whether your solution can be customized (and who can customize it).
- Identify potential marketing activities to drive demand.

#### **The Microsoft Partner ecosystem**

Microsoft has a large and mature partner ecosystem including CSPs, distributors, resellers, managed service providers, hosted service providers, and system integrators. This partner ecosystem can help you:

- Broaden the awareness of your solution.
- Expand your customer reach.
- Increase sales success.
- Provide ongoing support and customer service.

Identify the right partners through [Microsoft PinPoint](https://partnercenter.microsoft.com/en-us/pcv/search) to begin developing partnerships that help build your business.

#### **Preparing for reseller sales**

Selling through a partner marketplace requires a substantial investment to ensure that your solution is ready for a partner to sell. If done correctly, that investment will pay off in increased monetization. To successfully sell your solution through a partner:

- $\checkmark$  Develop and provide proof of concept materials, including customer examples or case studies that demonstrate your solution's value proposition and what makes it unique in the marketplace.
- $\checkmark$  Develop sales and marketing collateral to enable other resellers to sell your product.
- $\checkmark$  Create your pricing and licensing model to align with reseller models.
	- Licensing is typically based on consumption and the number of licenses sold.
- $\checkmark$  Identify resellers that align with your geographic and vertical segmentation targets.
- $\checkmark$  Develop your strategy for technical support. Identify who will provide support, what level of support they will provide, and how you will prepare them to provide the required support.
- $\checkmark$  Determine how much you can invest in marketing activities and events.
	- Most disti events are pay to play and will require investment up front. Determine your ROI potential based on anticipated number of leads from each event.
	- Use social media, such as LinkedIn, for less expensive marketing campaigns.

Review additional content available in the [App Builder and ISV Center](https://partner.microsoft.com/en-us/application-builder/market-and-sell/work-with-partners) to help you prepare your solution for market.

**Figure: Determine which Microsoft marketplaces best fit your solution, and use badges for direct links from your web page and other marketing activities.**

![](_page_7_Picture_40.jpeg)

**Create Your Strategy** [Introduction](#page-1-0) **[Create your strategy](#page-3-0) Interpret COV** best practices and all aunch first release and [Manage app lifecycle](#page-29-0) and [Utilize programs](#page-33-0) and [Resources](#page-37-0)

**By click** 

LawTool

Law Tool Box.com<br>Online Court Deadlines

\*\*\*\*\*(4)

inside Outlook This add-in works in: Out Tags: Productivity Cont<br>Management Best Apps

#### **Best Practices for creating your distribution model**

#### **Reselling your vertically focused solutions**

Office is traditionally a horizontal opportunity for partners. Vertically focused ISVs have an opportunity to expand their business by developing partnerships with other ISVs and resellers who are looking for ways to make their offerings stand out.

One such vertically focused ISV, LawToolBox, has successfully developed strategic partner to partner (P2P) relationships with Microsoft resellers to grow their business within the legal vertical. The following are some best practices they applied to achieve their success.

#### **Utilizing other ISVs**

Consider partnering with other ISVs for deeper vertical penetration:

- Identify vertically focused ISVs who complement your solution and will bundle your solution with theirs. This allows you to utilize their experience and realize the benefits without making a full investment in solutions, experts, and events.
- Offer a "better together" story by partnering with ISVs in your industry who offer a unique niche solution.

#### **Developing your reseller channel**

Invest in creating and customizing reseller friendly GTM resources such as email templates, data sheets, pitch decks, videos, and webinars, that are customized to your vertical. These will help your partners sell your solution more quickly. Look for Office resellers who:

- Currently sell into your vertical and see your solution as a unique offering that will provide them a competitive advantage.
- Do not currently sell into your vertical but may see an opportunity to penetrate into this market and expand their business.
- Are traditional consultants in your industry who want to start selling through Microsoft distribution using off-the-shelf migration support services.
- Currently sell on-premises solutions and want to start migrating to cloud solutions. A vertical niche can provide a competitive differentiator to other resellers who are already in the cloud.

![](_page_8_Picture_247.jpeg)

I was hoping you could suggest a good time to see if someone in your firm is interested in learning about new features for Microsoft Office for legal.

Microsoft recently introduced me to LawToolBox365, a matter-based deadline management system inside Outlook . LawToolBox, who has been automating court rules calendaring for state and federal courts around the country since the late 90s is offering LawToolBox365 as a bundle with Office 365 for a monthly per user fee.

If you have a minute, please check out this 3 min video (produced by Microsoft Studios and also see case studies or brochure).

![](_page_8_Picture_27.jpeg)

Automate legal deadlines as emails arrive using rules-based calendaring without ever leaving your Outlook Inbox, works with case management software that syncs two-way syncs with Outlook. Use with our court-rule-set database or add your own custom rule-sets for your practice. A "modern" Office 365 add-in, with SSO (signal sign on), no install required, demo accounts for resellers.

![](_page_8_Picture_29.jpeg)

**Figure: Create easy to use resources, such as this email template, to assist your partners with demand generation for your solution.**

**1** Office

**Create Your Strategy** [Introduction](#page-1-0) **[Create your strategy](#page-3-0) Interpret COV** best practices and a [Launch first release](#page-19-0) And [Manage app lifecycle](#page-29-0) and [Utilize programs](#page-33-0) [Resources](#page-37-0)

#### **Develop your pricing strategy 4**

Pricing is a critical part of determining how your product will be perceived by customers and whether they will decide to install it. Your price should reflect the value your solution provides to the user. Consider the following as you develop your pricing strategy:

- What are your business goals and objectives? Are you:
	- Launching a net new product?
	- Trying to develop new business for an existing solution?
	- Trying to add value to your current product for existing customers?
- What is your monetization strategy? Will you be offering your solution as a(n):
	- Free extension to your existing app?
	- Free trial with a paid subscription after a specified number of days?
	- Free limited functionality version with a paid upgrade or subscription for full functionality?
	- Enterprise version either now or in the future?

#### **Tips for determining pricing strategy**

- **Pricing today is agile.** The price you set today isn't necessarily your price tomorrow. Plan continual reviews of your pricing strategy and make adjustments as needed.
- **Consider free versus paid.** Offering your solution for free might result in higher distribution rates but limited return on your investment. Pricing your solution higher might result in lower distribution rates but increased monetization. You need to find the balance between price and value, because customers will only purchase if the value of your solution exceeds the price.
- **Utilize freemium offers** to offer a limited version for free and upsell your customers to additional value with a full-featured version.
- **Use in-product notifications** to offer upgrades from free to premium or upgraded versions.
- **Deliver what you promise.** Clearly communicate what the customer receives for free or the price you are promoting. Asking customers to pay for something they thought was included can lead to poor ratings and reviews.
- **Conversions and upgrades.** Customer value directly leads to trial conversions and upgrades. If your customer perceives value during a trial or when using a free version, your conversion rate will increase.

![](_page_9_Picture_355.jpeg)

![](_page_10_Picture_130.jpeg)

• Office Online

• 14-day trial version with full features

phones

• Tiered subscription offerings based on customer requirements

• Office apps on tablets and

phones

• Free version with limited features that still provide customer value

DOMNLOAD FROM<br>Office Store

\$1.99 /month

**CONTACT US** 

from \$50 /month

- Monthly subscription with increased capabilities
- Enterprise version for high-usage customers

DOMNLOAD FROM<br>Office Store

**FREE** 

g

۱lS

**Develop your pricing strategy (continued) 4**

#### **Creating your pricing strategy for SharePoint add-ins**

You can choose from many different pricing strategies for SharePoint add-ins. The Office Store supports the following SharePoint add-in licensing options:

• Built-in licensing framework for regulating perpetual all-user and per-user licenses

**Create Your Strategy** 

- 15-, 30-, or 60-day trials
- Monthly recurring licenses

#### **Using a custom licensing model**

You might want to consider options other than the built-in SharePoint all-user or per-user models, such as:

- Charging based on page views in bulk.
- Charging monthly.

For these types of custom licensing models:

- Layer in your own customer management and monetization model. Use Office as an entry point into existing customer onboarding and lead generation.
- Consider prompting for registration and email upon install, and administering a 15- or 30-day trial for users.
- With users' consent, send an email or follow up with a sales call as part of the email registration.
- Consider saving the account signup experience until the trial expires, to reduce the steps required to start using your add-in and realizing the benefits it provides.

![](_page_11_Figure_17.jpeg)

**Figure: The add-in license acquisition and assignment process for SharePoint add-ins**

[Introduction](#page-1-0) **[Create your strategy](#page-3-0) Interpret COV** best practices and a [Launch first release](#page-19-0) And [Manage app lifecycle](#page-29-0) and [Utilize programs](#page-33-0) [Resources](#page-37-0)

#### **Build your demand generation plan 5**

Customers have an overwhelming number of solutions to choose from, so how do you make them aware of yours? And once they are aware of it, how do you communicate the value your solution brings them?

- Drive demand with external marketing activities.
- Utilize Microsoft ISV Go to Market program materials and templates.
- Participate in other Microsoft programs and campaigns.

#### **Drive demand with external marketing activities**

Engaging in external marketing activities can help increase demand for your solution. For example:

- Publish a blog post.
- Run social media campaigns on Facebook, Twitter, YouTube, or other social media platforms.
- Sponsor or conduct industry events and trade shows to announce your product offering.
- Conduct digital campaigns for targeted LOB or vertical markets.
- Release press announcements and hold media events to promote your new solution.
- Send direct emails to target customers.
- Host webinars with Microsoft or other partners.
- Conduct telesales campaigns to generate awareness and demand with your internal resources or experienced telesales vendors.
- Run advertising campaigns in trade journals or through digital marketing.
- Customize available Microsoft GTM campaign materials and templates.

Use the following resources to develop your marketing, digital readiness, and online social media campaigns:

- Marketing Planning for Success guide for creating successful marketing strategies
- Online Social Marketing campaigns guide for effective social media, public relations, and blogging
- Digital Readiness guide for building effective landing pages, websites, and search engine optimization (SEO) and search engine marketing (SEM)

These [guidebooks](https://partner.microsoft.com/en-us/marketing/campaigns#/isv?lang=English-Worldwide) provide best practices as well as worksheets to provide guidance and help you create your marketing campaigns.

![](_page_12_Picture_31.jpeg)

**Create Your Strategy** [Introduction](#page-1-0) **[Create your strategy](#page-3-0) Interpret COV** best practices and a [Launch first release](#page-19-0) And [Manage app lifecycle](#page-29-0) and [Utilize programs](#page-33-0) [Resources](#page-37-0)

**I** Office

#### **Build your demand generation plan (continued) 5**

#### **Utilize Microsoft ISV Go to Market materials**

Save money and reduce your time to market with the collection of ISV GTM materials Microsoft designed to help your company promote solutions built on Microsoft cloud platforms. These materials provide resources around marketing and digital marketing, as well as templates to help you drive conversations with customers and generate leads. These customizable documents help you develop your:

- Messaging framework
- ISV GTM partner solution battle card
- GTM customer sales presentation

![](_page_13_Picture_15.jpeg)

#### **Additional Microsoft programs and campaigns**

Microsoft offers different campaigns that can help you drive awareness. Continue checking back with Microsoft to see what new campaigns are available or have changed.

**[Project LeadGen](https://partner.microsoft.com/en-US/marketing/campaigns/(us)-project-leadgen)** is a comprehensive sales and marketing program to help Microsoft partners develop sales opportunities built on Microsoft cloud solutions. Using key assets from Microsoft Community Connections, this five-part training series includes instructional videos, event assets, and personal coaching. This program is for partners who would like to learn about seminar selling and how they can use Microsoft branding to build business leads.

#### **ISV Showcase Program**

The ISV Showcase Program helps drive awareness and adoption of ISV CSP Marketplace applications that integrate with Office365. By supporting ISV efforts to sell through CSP Marketplaces, the program enables partners to provision, bill, and support ISV and Microsoft cloud services for their customers.

#### **Microsoft PinPoint**

Showcase your Microsoft IT expertise with a company listing in [Microsoft Pinpoint,](https://partner.microsoft.com/en-us/marketing/find-microsoft-partners) an open marketplace where customers who are interested in implementing Microsoft technologies and solutions for their business can connect with partners who can help them.

#### **Targeted email campaigns**

Reach existing Office customers by running a targeted marketing email campaign to Office 365 subscribers. Existing Office customers can begin using your solution immediately, without having to purchase Office in addition to your add-in. By targeting existing Office customers, you have a higher potential for increased conversion rates. Use a tool such as [MX record lookup](http://mxlookup.online-domain-tools.com/) or [CNAME lookup](http://mxtoolbox.com/CnameLookup.aspx) to obtain records for your customer email list. (Make sure you are following any legal and privacy policies that pertain.)

Additionally, you can overlay geographic and demographic information for further segmentation. You should measure open rate and click through rate and use [campaign tracking](https://msdn.microsoft.com/en-us/library/b19e21f8-76f5-44e1-9971-bef79cad4c71.aspx#Track your campaign performance and customize your add-in for targeted audiences) (available in Office Store for free Word, Excel, and PowerPoint add-ins) to measure the success of your campaign.

 $\bigcap$  Office

**Create your strategy Strategy** [Introduction](#page-1-0) **[Create your strategy](#page-3-0) Interpret COV** best practices and a [Launch first release](#page-19-0) And [Manage app lifecycle](#page-29-0) and [Utilize programs](#page-33-0) [Resources](#page-37-0)

#### **Best practices to build your demand generation plan**

#### **Best practice demand generation example**

Boomerang helps their customers focus on email that matters, when it matters. Boomerang tools allow for reading and responding to messages faster and more decisively than before. Their mission is to make productivity software that encourages people to be more productive. Boomerang applies the following demand-generation best practices to ensure their target customers understand who they are and how they can help:

- Promotes and reinforces the value of their service through various marketing campaigns, including social media.
- Provides a dedicated website that tells the Boomerang story.
- Includes a video that clearly communicates the value and how the customer will use it.
- Entices users with a clear call to action.
- Promotes through articles, press coverage, and blog posts.

![](_page_14_Picture_17.jpeg)

Office GTM Guide for ISVs December 2016 | Page 15 **Figure: Boomerang uses a dedicated web page, articles, press, blogs, and social media to communicate the value of their solution to potential customers.**

# Applying UX best practices

#### **Overview**

As you design your Office solution, consider the overall user experience (UX) and how you will deliver the value you promised to your users. You need to provide the user with everything you said your solution would do in a seamless and user friendly experience. This section focuses on best practices for Office and SharePoint add-ins. Best practices for Graph-powered apps and Connectors will be available soon.

![](_page_15_Picture_251.jpeg)

#### **Office add-ins**

Effective Office add-ins offer unique and compelling functionality that extends Office applications in a visually appealing way. Create add-ins that help your users complete their tasks quickly and efficiently by:

- Envisioning and planning your experience.
- Developing engaging interactions.
- Integrating seamlessly into Office.

#### Outstanding Office add-ins will:

- Enhance and complement the features that Office provides.
- Provide a seamless end-to-end user experience.
- Apply UX design principles.
- Provide a net value that exceeds that of alternative or competitive solutions.
- <span id="page-15-0"></span>• Deliver continuous, data-driven improvements to the Office experience.

### **Best practice Office UX design example**

The Pickit add-in engages users throughout the entire journey and delivers clear value immediately after installation. This add-in:

- Complements Office and provides value by meeting a need for royalty-free high-quality images.
- Integrates seamlessly with the Office UI via natural entry points in the context menu and ribbon.
- Provides immediate value without an account and enhanced value for users with an account.

![](_page_15_Picture_29.jpeg)

**n** Office

#### **SharePoint add-ins**

Purchasing decisions for SharePoint add-ins are made on behalf of an entire team or organization. Therefore, your SharePoint add-in must deliver the value promised to ensure the buyer doesn't regret the acquisition of your add-in for their team.

Value is recognized when a SharePoint add-in significantly improves a team or organization's efficiency, creativity, or morale. Your SharePoint add-in must be easy to use while allowing users to quickly realize the benefits.

SharePoint add-ins come in many different shapes and sizes that:

- Provide additional web parts that can be used on home pages.
- Extend lists and libraries and provide extension points.
- Are fully self-contained.

Outstanding SharePoint add-ins will:

- Blend into the natural user experience of SharePoint.
- Leverage the user's experience with the SharePoint interface to minimize the learning curve of your add-in.
- Have consistent look and feel, including colors, styles, and UI of the SharePoint user experience.
- Provide clear navigation link to return the user to the SharePoint site that launched the add-in.

#### **Best practice SharePoint UX design example** m

The DocuSign add-in for SharePoint engages users and delivers a clear benefit for the entire team or organization. This add-in:

- Allows uses the choice of using their existing company credentials to sign in to DocuSign without leaving SharePoint or creating a new DocuSign account using their Office 365 credentials.
- Links accounts automatically using SSO capabilities powered by Azure Active Directory.
- Complements SharePoint and increases the efficiency of getting documents signed within the customer organization.
- Integrates seamlessly with the SharePoint UI via natural entry points in the context menu and ribbon.
- Is easy to use and requires no new learning. Customers can just use DocuSign within the familiar SharePoint document library interface.

![](_page_16_Picture_27.jpeg)

**Create your strategy** 

[Introduction](#page-1-0) [Create your strategy](#page-3-0) [UX best practices](#page-15-0) [Launch first release](#page-19-0) [Manage app lifecycle](#page-29-0) [Utilize programs](#page-33-0) [Resources](#page-37-0)

 $\bigcap$  Office

#### **Best practice design a friction free first-run**

Even after your solution is installed, customers are evaluating the value. You have a short time period and limited space to answer the question, "Why would I use this?" Is it worth their time and effort to acquire, sign in to, or set up the service? Make the steps easy to follow and understand. Hold their hand and draw them into the experience by answering the following questions:

#### **Does your user understand the value of the solution?**

- Reinforce your brand immediately after installation, so customers know they are now engaging with your service or solution.
- Communicate your value proposition during setup to reinforce the benefits of using your add-in.

#### **What steps do customers need to complete to begin using your solution?**

- Decide whether users set up an account before they try or when they purchase your solution. The fewer steps, the more likely a new user will engage.
- Consider offering a trial, free, or paid version of your add-in. Clearly communicate on your Store listing if users must pay for some features to eliminate customer surprise when asked to pay.
- If an account is required, make signup simple. Prefill information (email, display name) and skip email verifications.
- Allow users to log in with their Microsoft identity through Azure Active Directory.
- Ensure your UX is tested on all platforms that your add-in will be available on.

#### **How do users interact with your solution?**

- Show users where they can find and start using your add-in after they download it.
- Once installed, clearly communicate, using simple instructions, how to begin using your add-in.
- Provide a distinct call to action on the first screen to engage users early.
- Provide a teaching UI for first use and make it easily accessible for return users.
- Interactions should integrate seamlessly with Office. Take advantage of add-in commands to provide access to add-in functionality using clear navigation elements.
- Make help easily available within your add-in; provide guidance on how to resolve common user errors.
- <span id="page-17-0"></span>• Provide in-app options to convert or upgrade to access additional features or functionality.

![](_page_17_Figure_27.jpeg)

**Figure: RefME shows branding, reinforces their value prop, and provides a distinct call to action after installation.**

**Figure: DocuSign demonstrates in simple steps how to use their add-in and provides a distinct call to action.**

![](_page_18_Picture_1.jpeg)

**n** Office

#### **Apply UX design principles and developer tools**

When designing your Office add-in, reference Microsoft's [best practices for developing Office add-ins](https://dev.office.com/docs/add-ins/overview/add-in-development-best-practices) for common design principles of successful solutions. Apply the following principles to your UX design:

- Ensure the look, feel, and functionality of your add-in complements Office while maintaining simplicity and a seamless user experience.
- Optimize your add-in for touch, so it adjusts controls and the size and spacing of elements on touch devices.
- Optimize and monitor add-in performance to create the perception of fast UI responses.
- Use add-in commands to:
	- Provide relevant UI entry points for your add-in.
	- Identify granular actions for common tasks.
	- Minimize the number of steps to complete actions.
- Leverage Microsoft's [icon design guidance.](https://dev.office.com/docs/add-ins/design/design-icons.htm)
- Develop for similar look and feel across different platforms and hosted environments.

Leverage these additional resources to help you get started:

- Review the [Office add-ins platform overview](https://dev.office.com/docs/add-ins/overview/office-add-ins).
- Use the [Office UI Fabric](https://github.com/OfficeDev/office-ui-fabric-core) to help ensure the look and feel and functionality of your add-in complements the Office experience.
- Use the [UX design patterns templates for Office add-ins](https://dev.office.com/docs/add-ins/design/ux-design-patterns) to understand common interaction patterns and get a jumpstart for your code.
	- [View UX design patterns and templates.](https://github.com/OfficeDev/Office-Add-in-UX-Design-Patterns)
	- [Download samples of UX design patterns.](https://github.com/OfficeDev/Office-Add-in-UX-Design-Patterns-Code)

![](_page_18_Picture_25.jpeg)

![](_page_18_Picture_258.jpeg)

**Figure: Follow best practices for navigational patterns using Office UI Fabric.**

**1** Office

## Launch and manage first release

#### **Overview**

[Microsoft marketplaces](https://partner.microsoft.com/en-us/go-to-market/marketplaces-and-listings) connect users to the Office solutions they need, letting you reach your target audience more quickly and cost-effectively. There are numerous marketplaces (including the [Windows Store,](https://www.microsoft.com/en-US/store/apps/windows) [Azure Marketplace,](https://azure.microsoft.com/en-us/marketplace/) [Windows 10 Apps Store,](https://www.microsoft.com/en-us/windows/windows-10-apps) [AppSource](https://appsource.microsoft.com/en-us/partners), and [Office Store\)](https://store.office.com/en-us/appshome.aspx?ui=en-US&rs=en-US&ad=US), where you can cross-list your solution depending on the audiences you want to reach. This section focuses on creating an Office Store presence. However, many of these principles are applicable to other marketplaces as well.

There are thousands of apps and add-ins listed in a variety of categories in the Office Store. Typical users may visit several categories and multiple Store listing pages before they decide to acquire. The first impression of your solution needs to capture the user's attention, ensure they understand what your solution does and how it will benefit them, and stimulate downloads. To ensure a successful first release of your solution:

- Create a strong Store presence.
- Drive traffic to your Store listing.
- Invest in the customer funnel.
- Drive and respond to customer reviews.

<span id="page-19-0"></span>![](_page_19_Picture_345.jpeg)

#### **Create a strong Store presence**

First impressions count. Make your value proposition clear to your customers and make your offering stand out. Follow the **seven steps for creating an effective Store listing** identified in the figure to the right.

**Create your strategy** 

To help increase the visibility of your solution:

- Add Office [Store badges](https://msdn.microsoft.com/EN-US/library/office/mt162234.aspx) to your website to promote your solution. This will help drive traffic to your store listing and increase the amount of installs.
- Apply all the relevant categories to your Store listings to maximize discovery.
- Use keywords in your title and descriptions that match what customers might search for.
- Respond to customer feedback and Store reviews. Feedback and reviews affect ratings, which affect your Store ranking and placement.
- Use external marketing activities to drive traffic to your Store listing.

#### **Publishing in a Microsoft marketplace**

The benefits of publishing in a Microsoft marketplace include:

- Expanding your business with a new sales channel that complements your existing B2B sales.
- Ability to reach new customers and new markets.
- Ability to distribute a single source for your code that all customers use.
- Driving viral awareness of what your services can do for users and organizations.

#### **Distribution and visibility on the Store page**

You can set restrictions on how your solution can be discovered and acquired. This is helpful if you only want existing customers to have access to your solution, or during beta testing.

- **Available to anyone:** Enables anyone to see and download your solution.
- **Promotional codes:** Your app will not be visible via searches or browsing. However, customers with a promotional code can still download your solution.
- **Direct links:** Your solution will not be visible via searches or browsing. However, customers with a direct link can still download your solution.
- **Specified individuals only:** Your solution will not be visible via searches or browsing, and only those customers with specified email addresses can download it. This is often used for beta testing.
- <span id="page-20-0"></span>• **Make unavailable:** When you want to completely stop offering your solution to new customers, this will make it so it is no longer visible in the store.

![](_page_20_Picture_23.jpeg)

**Click on each step for examples and guidance on how to create an effective Office Store listing:**

- **1. [Use a succinct and descriptive title.](#page-22-0)**
- **2. [Create an impactful icon](#page-23-0).**

[Introduction](#page-1-0) [Create your strategy](#page-3-0) | [UX best practices](#page-15-0) [Launch first release](#page-19-0) [Manage app lifecycle](#page-29-0) [Utilize programs](#page-33-0) [Resources](#page-37-0)

- **3. [Manage ratings and reviews](#page-24-0).**
- **4. [Write an effective short description.](#page-25-0)**
- **5. [Use screen shots effectively](#page-26-0).**
- **6. [Provide an informative short video](#page-27-0).**
- **7. [Write a compelling long description.](#page-28-0)**

For more detail, see the guidance on creating effective [Office Store apps and add-ins.](https://msdn.microsoft.com/en-us/library/jj635874.aspx)

[Introduction](#page-1-0) [Create your strategy](#page-3-0) | [UX best practices](#page-15-0) | [Launch first release](#page-19-0) | [Manage app lifecycle](#page-29-0) | [Utilize programs](#page-33-0) | [Resources](#page-37-0)

#### **Invest in the customer funnel**

Your customer goes through a journey that begins with initial awareness and ends with acquisition of your solution. At each step in the journey, customers choose to engage or to look elsewhere. The number of potential customers decreases at each stage as customers determine if there is enough value to continue. Let's take a look at the Office Store customer funnel.

Analyze customer behavior at each step of the customer funnel to gauge the effectiveness of your go to market activities:

- Use a unique campaign ID (available for free Word, Excel, PowerPoint add-ins in the Office Store) for each external marketing campaign to measure the number of users who access your Office Store listing. Use the data to invest in your most effective campaigns and modify or defund others.
- Measure the effectiveness of your Office Store listing based on the number of users who view your video, install your add-in, or subscribe to your app service. When you update the assets on your Office Store listing (such as images or description), measure and compare the numbers before and after your change to assess the impact of your changes.

The phases of the customer funnel include:

#### **1. Drive traffic**

Store traffic can come from external marketing campaigns as well as through store searches and ranking.

#### **2. Optimize your Office Store listing experience**

Make a great first impression, or users won't invest the time to learn about your solution.

**3. Win customers (try or buy)**

A clear value proposition and simple launch experience can persuade customers to try or buy.

#### **4. Monitor and analyze user behavior**

Capture and analyze data such as number of users who land on your Store listing, number of users who click to acquire, and number of users who install and activate.

![](_page_21_Figure_22.jpeg)

#### [Introduction](#page-1-0) [Create your strategy](#page-3-0) | [UX best practices](#page-15-0) | [Launch first release](#page-19-0) | [Manage app lifecycle](#page-29-0) | [Utilize programs](#page-33-0) | [Resources](#page-37-0) **Create your strategy**  $\sqrt{1}$  Contoso Customer Ma  $\times$  + **1. Use a succinct and descriptive title**  $\leftarrow$   $\rightarrow$  0  $\beta$  store office.com **Do** Choose a title for your add-in that reflects its function, so users can easily identify what your solution Office Store Use a clear, concise title does. of your solution. **Do:**  Contoso Customer  $\checkmark$  Keep the title short. The title shows in the store and on the user device after install. Management **Only use you brand or company name** if users are likely to search for it. **Communicate the key function.** Choose a name describing what your solution does. Free Q Add **Make it memorable.** Make your title easy to remember and pronounce. the terms and condictions and priva- $\checkmark$  **Keep it consistent.** Use the same name in your app manifest and in your Store listing. **Use the best practice naming pattern.** *Function* + "for" + *brand or company name* (optional). For \*\*\*\*\*\*\* example, Small Business Invoicing for Contoso. Record customer interactions, emails, notes & sales in our CRM system This add-in works in: Excel 2013 or later.  $\checkmark$  **Use title case.** Capitalize the first letter of each word, except articles and prepositions. For example, Tags: CRM Sales & Marketing Productivity Apartment Search for Contoso.  $\checkmark$  Test your title. Test the name with a small group of potential users.  $\checkmark$  **Consider SEO.** Identify the keywords your target audience might use to search for a solution. ree CCM By Cantasa  $\times$  +  $\rightarrow$  0  $A$  store office com **Don't:**  $\mathbf{X}$ **Don't**  X Include the Microsoft product name that your Office solution works with. This will appear on your Office Store Use unfamiliar acronyms. landing page in the Office Store, and in Office Store search results. X Use acronyms that might be unfamiliar to potential users. Free CCM By Contoso X Use all uppercase letters, unless your brand name is all uppercase. For Excel! ꓫ Use the words "free" or "sale," or include exclamation points in the title.

*[Click here to return to the list of steps.](#page-20-0)*

![](_page_22_Picture_4.jpeg)

that explains the function

<span id="page-22-0"></span>

![](_page_23_Figure_0.jpeg)

<span id="page-23-0"></span>*[Click here to return to the list of steps.](#page-20-0)*

 **Avoid using words.** They will become unreadable in smaller sizes. **Consider scale** and how your icon will look in different sizes.

 **Differentiate your business** with customized logos using the [Microsoft Logo Builder](http://logobuilder.partner.microsoft.com/).  $\checkmark$  **See** [create effective Office store apps and add-ins](https://msdn.microsoft.com/en-us/library/jj635874.aspx#Create a consistent visual identity for your app or add-in) for more details about creating icons.

#### **3. Manage ratings and reviews**

Good ratings and reviews lead to better Store placement and improve your customers' perception of your product. Customers also use reviews as a forum to offer feedback and suggestions, when feedback and support options are not available within your solution.

#### **Impact of ratings on Store discovery**

When a user searches for a solution in a specific category, the Store search ranks the results based on:

- Average rating
- Number of ratings

#### **Collecting ratings and reviews**

- Ask customers to rate and review from within your solution after they have had a chance to explore. Do not ask for feedback too soon or too often.
- Offer help and support from within your solution, so customers don't have to leave feedback in Office Store reviews.

<span id="page-24-0"></span>![](_page_24_Picture_11.jpeg)

#### **Respond to reviews**

- Use the comment feature in the Office Store to respond to customer reviews of your solution.
- Sign in to the Office Store with the account used to submit your solution via the Seller Dashboard, and your response will be tagged with an App provider label.
- Customers have the option to change their rating after you respond and resolve their issue.

#### **Figure: Solution provider response**

![](_page_24_Picture_223.jpeg)

#### **Why respond to customer reviews**

- Help users with installation or other issues that can prompt negative reviews.
- Troubleshoot issues and provide technical support to your users.
- Encourage users to edit their rating when their issue is resolved, improving your global ratings over time.
- Indicate to users that their feedback is important and is monitored.
- Reduce future negative reviews and comments.
- Connect with your customers and discover what features to build, and why.

#### *[Click here to return to the list of steps](#page-20-0).*

![](_page_24_Picture_28.jpeg)

#### Office GTM Guide for ISVs  $\bigcap$  Office [Introduction](#page-1-0) [Create your strategy](#page-3-0) | [UX best practices](#page-15-0) | [Launch first release](#page-19-0) | [Manage app lifecycle](#page-29-0) | [Utilize programs](#page-33-0) | [Resources](#page-37-0) **Create your strategy 4. Write an effective short description**  $\vee$  Do × Don't Customers should be able to quickly identify the value of using your solution and how they would use it to solve their current problem. Put the most important information Repeat your title first in your short description Your short description can make your solution stand out or become lost in the crowd. Users see your short description in Store search results. Use your short description to entice potential users to learn more. Make your short description original, engaging, and directed at your target audience. It should:  $\checkmark$  **Describe the benefit of your app.** Briefly describe your solution and its value to your target customer. Fabrikam Graphics Toolbox

Find and modify images online with

The important message will be read first and avoids truncation

our image library and filters

- **Consider SEO.** Include keywords that customers might use to search for the functionality they need.
- $\checkmark$  **Highlight key points.** Display the most important information for customers. Include your key message in the first 30 characters.
- **Use available characters efficiently.** You have 70 to 100 characters to emphasize key points about your solution. Don't duplicate what's already in your title.
- $\checkmark$  **Avoid using jargon or too specialized terminology.** Use words that describe the benefit of using your solution compared to competitor products. Customers don't always know what they're looking for, but they know the problems they are looking to solve.
- **Focus on the key features or capabilities** available in your solution.

<span id="page-25-0"></span>*[Click here to return to the list of steps](#page-20-0).*

Fabrikam Graphics Toolbox

full image library and tools

Fabrikam Graphics Toolbox offers a

#### **5. Use screen shots effectively**

Your screen shots are as important, if not more important, than your long description. Users might look at your screen shots before they read your description to learn what your solution does.

**Create your strategy** 

Choose screen shots that best explain your solution's purpose. Consider these two questions:

- What problem does my solution solve?
- What is unique and special about it?

#### Your screen shots should:

- $\checkmark$  **Be clear and self-explanatory.** Help customers understand how your solution solves problems and helps them get work done more effectively.
- **Focus on your solution.** Highlight the core purpose and what it can do for the user.
- $\checkmark$  **Show how to use your solution.** Show users how to navigate, and highlight common use case scenarios.
- $\checkmark$  Keep it real. Show real content rather than an empty document or obvious mockup. Remember to remove personal information that you do not want customers to see.
- **Use captions and callouts.** Be creative in your use of captions and callouts to clarify features or explain how they work.
- **Display the most important screen shot first.** Your first screen shot is what users will see when they land on your Store listing.
- **Use space effectively.** Eliminate white space and keep your screen shot uncluttered.
- **Include awards.** Display any awards or media mentions your Office solution has received.

<span id="page-26-0"></span>*[Click here to return to the list of steps.](#page-20-0)*

![](_page_26_Picture_17.jpeg)

**Figure: Effective use of screen shots demonstrates the value and tells the story of how your solution will be used.**

#### **6. Provide an informative short video**

You can provide a link to a video from your Store listing. Use this video to demo your solution to potential customers. You decide the host location of your video (ex., YouTube). Be mindful of where you redirect your users.

**Create your strategy** 

#### Effective videos:

- $\checkmark$  Deliver a clear, concise message about the value of your solution and how customers can use it.
- $\checkmark$  Highlight key features and the customer pain points you are resolving.
- $\checkmark$  Are no more than two to three minutes. Any longer and you might lose your customers' attention.
- $\checkmark$  Show common use case scenarios.
- $\checkmark$  Maintain consistent branding.
- $\checkmark$  Are of professional quality.
- $\checkmark$  Provide an honest representation of what your solution looks like and how it performs.

#### <span id="page-27-0"></span>*[Click here to return to the list of steps](#page-20-0).*

![](_page_27_Picture_13.jpeg)

[Introduction](#page-1-0) [Create your strategy](#page-3-0) | [UX best practices](#page-15-0) | [Launch first release](#page-19-0) | [Manage app lifecycle](#page-29-0) | [Utilize programs](#page-33-0) | [Resources](#page-37-0)

 $\bigcap$  Office

[Introduction](#page-1-0) [Create your strategy](#page-3-0) | [UX best practices](#page-15-0) | [Launch first release](#page-19-0) | [Manage app lifecycle](#page-29-0) | [Utilize programs](#page-33-0) | [Resources](#page-37-0)

#### **7. Write a compelling long description**

Your long description helps customers decide whether to install your solution. The long description is displayed on your Store listing and provides more details about your solution and its value. Make it easy to navigate and find relevant content in your long description, because most users won't spend much time reading it.

#### **Compelling long descriptions**

Use your long description to describe your solution in detail, including the main features, the problems it solves, the most common use cases, and the target audience.

- **Include popular search keywords.** The Office Store search engine will pick these up in search query return sets.
- **Describe the benefits.** Specify how the functions and capabilities your solution provides can benefit the potential user.
- $\checkmark$  Convey how your Office solution is different. Identify the competitive advantage your solution has over other similar ones.
- $\checkmark$  **Show how it helps.** Provide use case scenarios that clearly demonstrate the value.
- **Identify who it is for.** Make the target audience clear. Identify specific vertical markets, lines of business, or roles within an organization that will benefit.
- $\checkmark$  **Make it easy to read.** The maximum length is 4,000 words, but most users will read 300 to 500 words. Use bulleted lists to make the information scannable.

#### <span id="page-28-0"></span>*[Click here to return to the list of steps](#page-20-0).*

![](_page_28_Picture_20.jpeg)

Office App Awards 2016 - Winner. Best User Interface for an Office add-in

### Overview

Say goodbye to dull docs and predictable presentations, and get your message across with Pickit Free Images. Now you can get the best in stock photos, icons & illustrations without ever leaving PowerPoint or Word. All images are Legally Cleared and free to use for anything for as long as you like.

Pickit perks:

- Legally Cleared and licensed to use for anything
- Search and insert images directly from the easy-to-install task pane
- · Search by keyword or browse professionally curated collections
- Request custom photos from the global Pickit Community

Goodbye Clipart. Hello Pickit!

Provider's website Frequently asked questions View the privacy statement Report this add-in

**Figure: Long description example with bulleted features for easy readability and optimized for SEO.** 

## Pickit Free Images

![](_page_28_Picture_33.jpeg)

By clicking Add you agree to the terms and conditions and privacy<br>statement and acknowledge the requirements of the add-in.

# Manage the app lifecycle

#### **Overview**

Make a good first impression, and customers will continue to use your Office solution. This section explores:

- Managing the release of your solution.
- Analyzing available metrics to monitor the health of your solution.
- Collecting and managing user feedback and reviews.
- Making iterations and updates to your solution.
- Managing and improving your go to market strategy.
- Measuring success.
- Testing updates and new releases.

The diagram to the right shows a holistic view of the steps you need to consider when managing and updating your solution. Note that this does not always represent the order of the steps. For example, you may analyze metrics or collect feedback both prior to and after your release.

#### **Managing the release of your solution**

Your customers' first impression sets the tone for their perception of your brand. The following are ways you can continue improving the UX:

- **Manage and monitor the health of your UX through customer support.** Track your customer support interactions to identify areas you can improve to reduce the need for support. This will help decrease your costs and improve customer satisfaction.
- **Improve GTM and Store ranking.** Customer reviews affect your ranking in the Office Store. Read and respond quickly to customer reviews using the App provider username. Users can change their review and rating after you respond. Based on information gathered from reviews, make necessary modifications to improve the customer experience.
- <span id="page-29-0"></span>**Increase user engagement.** Review and analyze customer engagement within your app. Identify areas you can improve, increase, or add the ability for customers to engage with your solution. Engaged users continue to derive value, which can help increase retention, conversions, and upgrades.

**Adjust and improve UX experience.** Continually review and modify your first-run experience to maintain a positive user experience:

- On a regular basis to improve the experience for new users
- After updates or new features are added that may change how your solution is used by both new and existing users

![](_page_29_Picture_20.jpeg)

**Figure: Continually test, modify, and update every aspect of your solution and GTM strategy to provide the best experience.**

![](_page_30_Picture_253.jpeg)

modify your **Store listing to be more effective.** • If your conversion rate is low, customers might not be seeing value when they use your add-in for the first time. Look into how you can improve the [first run of your UX.](#page-17-0)

![](_page_31_Picture_287.jpeg)

#### **Figure: Web page analytics**

![](_page_31_Figure_3.jpeg)

Step 1: Number of users who land in the add-in page

Step 2: Number of users who click to acquire the add-in and arrive at the install page

![](_page_31_Picture_6.jpeg)

Step 3: Number of users who activate the add-in

• Any security or privacy issues must be fixed in real time. • Updates to paid solutions must not decrease the functionality. • Price changes should not affect your existing customers.

The following guidelines apply to updates:

After you publish your solution, continue to enhance it with new features and functionality, provide

• When you add new features, your users will see the updates immediately. Beta test or sideload

updates to debug, and improve the customer experience based on feedback and metrics.

your updates to ensure that they do not disrupt your customers' experience.

• You can update your add-in no more than 10 times per month or 30 times per year.

![](_page_32_Picture_1.jpeg)

#### **Measuring success**

You can analyze the data you collect on your solution to help monitor the success of your marketing activities and campaigns. Measure and analyze data in the following categories:

![](_page_32_Picture_259.jpeg)

By knowing what measurements to look for and how to analyze the data, you can determine:

- The success of each external marketing unique campaign ID and how to change your marketing investments.
- The impact of your value proposition based on clicks and download rates to determine if it resonates with your target audience.
- The quality of your website or Store listing based on download rates.
- Where in the customer funnel customers are dropping off to identify what changes you can make to minimize the drop.
- What functions within your app users access most often to help you modify your value proposition and use case scenarios.
- What functions customers are not using and if it is because they are not aware of them or don't see value in them.
- At what point users are willing to make a purchase or upgrade. Are there certain features or functions that prompt more conversions than others, and how can you call these out more in your marketing activities?

#### **Testing updates and new releases**

Before making your app generally available in the marketplace, use one or more of the following methods to deploy your Office add-in for testing:

- Conduct a beta or pilot test with a select group of users to gather feedback.
- [Sideload your app or add-in](https://dev.office.com/docs/add-ins/testing/create-a-network-shared-folder-catalog-for-task-pane-and-content-add-ins) to test installation, user experience, performance, and functionality.
- Make your add-in available as unpublished in the Office Store. This way, only users with a direct link can access and test the add-in.
- Use [centralized deployment](https://support.office.com/en-gb/article/Deploy-Office-Add-ins-in-the-Office-365-Admin-Center-737e8c86-be63-44d7-bf02-492fa7cd9c3f) to publish your add-in within an organization.

As you test, adjust and modify your add-in to ensure a smooth user experience when you make it available to the general market.

 $\bigcap$  Office

**[Introduction](#page-1-0)** 

. . . .

# Utilize Microsoft programs

#### **Overview**

Microsoft is committed to helping you go to market successfully and grow your business. As a Microsoft ISV, you gain access to a variety of tools, resources, support, and programs designed to help you develop and grow your business.

**Create your strategy** 

This section introduces you to some of the key Microsoft programs that can help you get started as a Microsoft Partner. These programs include tools and resources to help you develop your go to market strategy, develop a best practice user experience, generate demand , and quickly bring your solution to market.

Understanding these different programs can help you determine where to start and which programs to take advantage of. This section answers:

- What programs are available, and where can I get more information on each?
- What are the benefits of the ISV Go to Market program?
- What value does each program provide, and when would I use each?

#### **Microsoft GTM Services**

Our [Go to Market Services team](https://partner.microsoft.com/en-US/go-to-market/) is committed to helping you successfully go to market, so your business can grow. With a focus on co-selling and co-marketing opportunities, our team can help your business reach new customers and markets worldwide by opening new doors through joint launch planning, global expansion, channel development, lead sharing, and more. Leverage Microsoft's ISV GTM Services to help:

<span id="page-33-0"></span>![](_page_33_Picture_309.jpeg)

![](_page_33_Picture_310.jpeg)

**\*May be required to access certain resources \*\*May cost to join**

![](_page_33_Picture_15.jpeg)

**Launch First Release (Religion Create your strategy**  $\blacksquare$  **Prospective Burnie Burnie Bessurces ([Resources](#page-37-0) ) and Iterate your areas and iterate applifecycle <b>and Iterate Programs** Resources

**IOX best practices**  $\vert$  [Launch first release](#page-19-0)  $\vert$  [Manage app lifecycle](#page-29-0) **[Utilize programs](#page-33-0)** Resources

Getting started (These are the recommended programs to help you get started however, they also encompass developer tools and resources and demand generation and marketing)

Developer tools and resources

Demand generation and marketing

![](_page_34_Picture_1.jpeg)

![](_page_34_Picture_2.jpeg)

<span id="page-34-0"></span> $88$ 

**Network member** is a no-cost, basic level that is your first step to receiving relevant information and exploring the resources Microsoft offers.

**Action Pack** allows you to access developer tools, support, training, and software to run your business.

**Competency** rewards you for your success with increased support, software, and training.

**n** Office

more cloud volume than network members<sup>2</sup>, when you take advantage of the cloud benefits that are provided with a subscription.

#### **Software benefits include**

- Developer tools to create applications and solutions for your customers on iOS, Android, Linux, and Windows
- Ten Windows 10 Enterprise (upgrade) licenses, three Visual Studio Professional licenses, and a no-cost Visual Studio Team Services account
- Up to ten Office 365 (E3) seats, five seats of Enterprise Mobility Suite and Microsoft Dynamics CRM Online Professional
- US\$100 of Microsoft Azure credits per month

#### **Business benefits include**

- Dedicated support so you can confidently serve your customers' needs
- Ready-to-go marketing campaigns and guidance with Smart Partner Marketing resources
- Comprehensive Microsoft insights and business planning tools to help increase profitability
- Cloud-focused training with Cloud SureStep

![](_page_35_Picture_1.jpeg)

<span id="page-35-0"></span>Office GTM Guide for ISVs December 2016 | Page 36

Marketing is as important as the functionality of your solution. With [Smart Partner Marketing](http://smartpartnermarketing.microsoft.com/isv) you can:

• Better understand how cloud customers buy.

• Get marketing recommendations to improve your business. • Take demand-generation essentials training to improve your skills.

• Check your marketing readiness.

![](_page_36_Picture_1.jpeg)

[Application Builder Center](https://mspartner.microsoft.com/en/us/pages/sales and marketing/isv/overview.aspx) offers a variety of benefits including resources, tools, and marketing guidance to empower you to create solutions, certify applications, and make money.

#### **Microsoft Go to Market Services**

[Microsoft Go to Market Services](https://msdn.microsoft.com/gotomarket/gotomarketservices) provides resources to help you attract customers, engage users, accelerate business growth, and expand partnerships. Microsoft GTM services help you:

#### Collaborate

- Develop a custom marketing strategy with your Microsoft marketing expert.
- Team up with worldwide GTM resources to enter new markets.
- Unlock additional benefits as your business continues to expand.

#### Market

- Generate leads through joint campaigns as soon as you have an application in market.
- Showcase your solution to our sales teams and customers.
- Distribute and deploy through our marketplace to new customers.

#### Scale

- Reach new customers in 122 countries where Microsoft sells.
- Get exposure to tens of thousands of Microsoft direct sellers and channel partners.
- <span id="page-36-0"></span>• Receive and share marketing and sales leads with the Microsoft community.

practices.

![](_page_36_Picture_18.jpeg)

#### **Demo Platform Program**

The Demo Platform Program provides a Microsoft branded, customizable sales tool that showcases a complete end-to-end industry ISV solution through a customer journey. The Demo Platform Program:

- Is modular and customizable, allowing you to pick which sections to include in your demo.
- Uses a simplified online submission portal allowing you to submit/update demos via a portal.
- Delivers a unified presentation with one UI and visual format for all customer demos.
- Provides the ability to capture and track leads from demo downloads on MS web properties.

The cost for this program varies based on your GTM Partnership status. To learn more [dxgtmcamp@Microsoft.com.](mailto:dxgtmcamp@Microsoft.com)

## Resources

<span id="page-37-0"></span>![](_page_37_Picture_483.jpeg)

![](_page_38_Picture_0.jpeg)

© 2016 Microsoft Corporation. All rights reserved. This document is provided "as-is." Information and views expressed in this document, including URL and other Internet Web site references, may change without notice. You bear the risk of using it.

<span id="page-38-0"></span>document for your internal, reference purposes. The contract of the contract of the contract of the contract of the contract of the contract of the contract of the contract of the contract of the contract of the contract o This document does not provide you with any legal rights to any intellectual property in any Microsoft product. You may copy and use this document for your internal, reference purposes. You may modify this<br>document for you